# **Sarge Documentation**

*Release 0.1.7.post1*

**Vinay Sajip**

**Dec 11, 2021**

# **Contents**

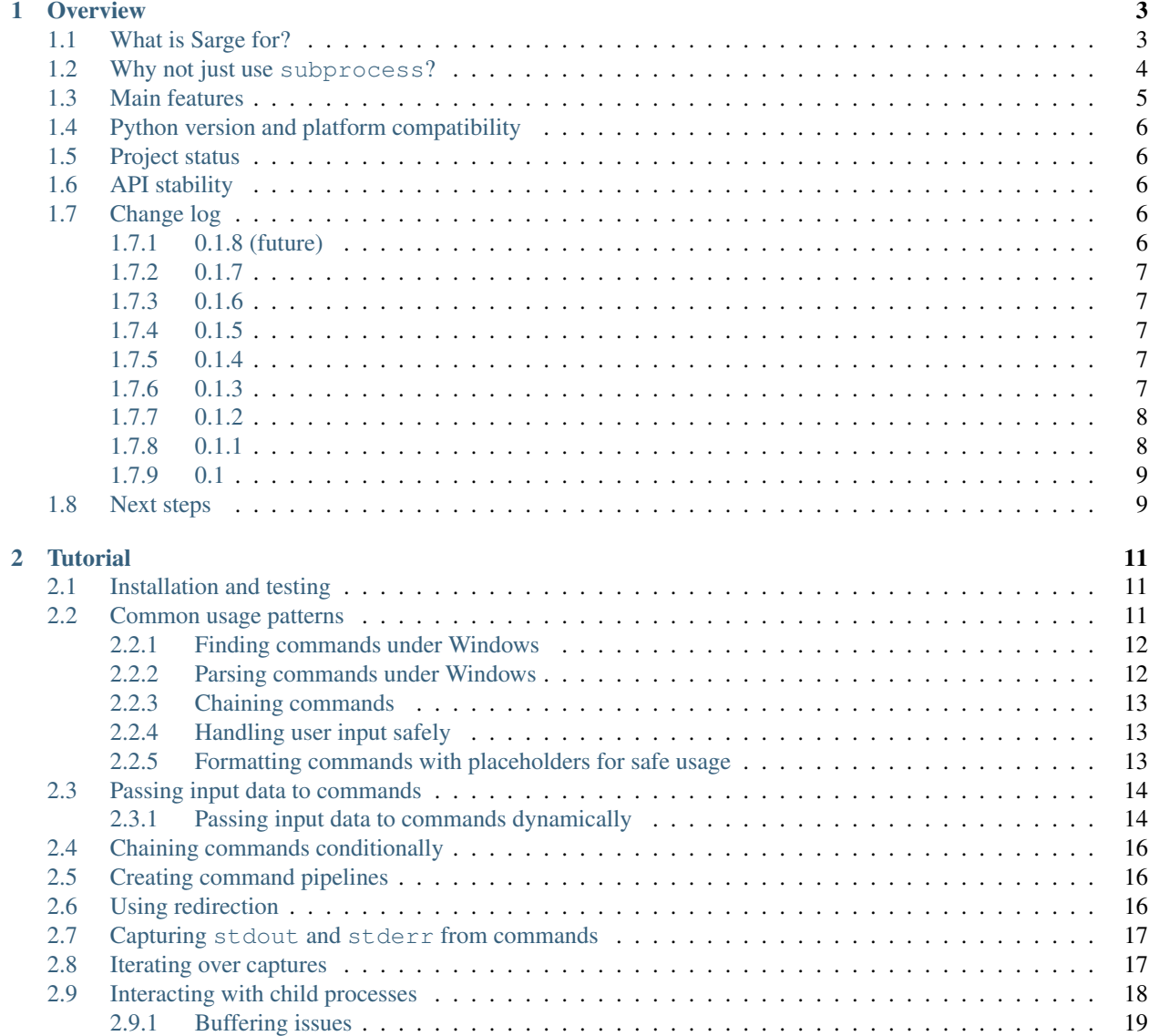

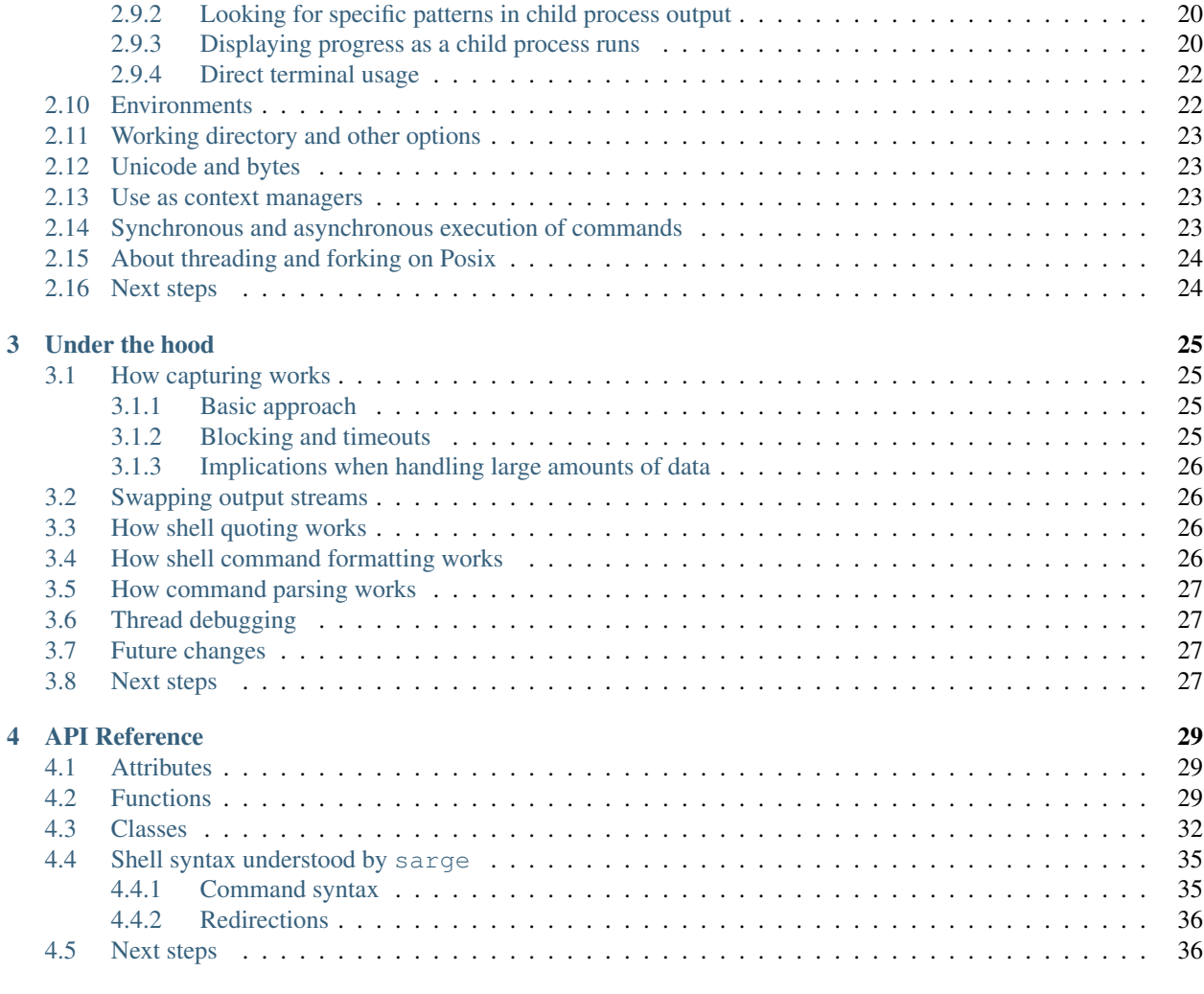

#### **[Index](#page-40-0)** 37

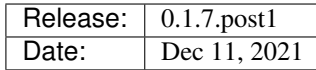

Welcome to the documentation for sarge, a wrapper for [subprocess](https://docs.python.org/3/library/subprocess.html#module-subprocess) which aims to make life easier for anyone who needs to interact with external applications from their Python code.

Please note: this documentation is *work in progress*.

# CHAPTER 1

### **Overview**

<span id="page-6-0"></span>Start here for all things sarge.

### <span id="page-6-1"></span>**1.1 What is Sarge for?**

If you want to interact with external programs from your Python applications, Sarge is a library which is intended to make your life easier than using the [subprocess](https://docs.python.org/3/library/subprocess.html#module-subprocess) module in Python's standard library.

Sarge is, of course, short for sergeant – and like any good non-commissioned officer, sarge works to issue commands on your behalf and to inform you about the results of running those commands.

The acronym lovers among you might be amused to learn that sarge can also stand for "Subprocess Allegedly Rewards Good Encapsulation" :-)

Here's a taster (example suggested by Kenneth Reitz's Envoy documentation):

```
>>> from sarge import capture_stdout
>>> p = capture_stdout('fortune|cowthink')
>>> p.returncode
\bigcirc>>> p.commands
[Command('fortune'), Command('cowthink')]
>>> p.returncodes
[0, 0]
>>> print(p.stdout.text)
 ____________________________________
(The last thing one knows in )
( constructing a work is what to put )
( first. )
(( -- Blaise Pascal )
 ------------------------------------
      o ^{\sim} ^{\sim}\circ (oo)\
```
(continues on next page)

(continued from previous page)

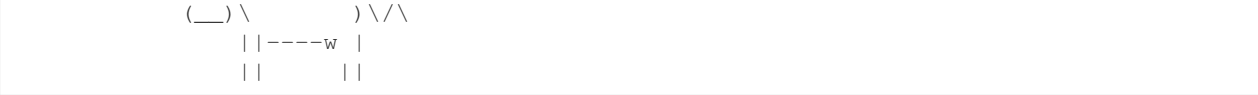

The [capture\\_stdout\(\)](#page-33-0) function is a convenient form of an underlying function, [run\(\)](#page-32-3). You can also use conditionals:

```
>>> from sarge import run
>>> p = run('false && echo foo')
>>> p.commands
[Command('false')]
>>> p.returncodes
[1]
>>> p.returncode
1
\Rightarrow \Rightarrow p = run('false || echo foot)foo
>>> p.commands
[Command('false'), Command('echo foo')]
>>> p.returncodes
[1, 0]
>>> p.returncode
\bigcirc
```
The conditional logic is being done by sarge and not the shell – which means you can use the identical code on Windows. Here's an example of some more involved use of pipes, which also works identically on Posix and Windows:

```
>>> cmd = 'echo foo | tee stdout.log 3>&1 1>&2 2>&3 | tee stderr.log > %s' % os.
˓→devnull
\Rightarrow \Rightarrow p = run (cmd)>>> p.commands
[Command('echo foo'), Command('tee stdout.log'), Command('tee stderr.log')]
>>> p.returncodes
[0, 0, 0]
>>>
vinay@eta-oneiric64:~/projects/sarge$ cat stdout.log
foo
vinay@eta-oneiric64:~/projects/sarge$ cat stderr.log
foo
```
In the above example, the first tee invocation swaps its stderr and stdout – see [this post](http://goo.gl/Enl0c) for a longer explanation of this somewhat esoteric usage.

### <span id="page-7-0"></span>**1.2 Why not just use subprocess?**

The [subprocess](https://docs.python.org/3/library/subprocess.html#module-subprocess) module in the standard library contains some very powerful functionality. It encapsulates the nittygritty details of subprocess creation and communication on Posix and Windows platforms, and presents the application programmer with a uniform interface to the OS-level facilities. However, [subprocess](https://docs.python.org/3/library/subprocess.html#module-subprocess) does not do much more than this, and is difficult to use in some scenarios. For example:

- You want to use command pipelines, but using subprocess out of the box often leads to deadlocks because pipe buffers get filled up.
- You want to use bash-style pipe syntax on Windows, but Windows shells don't support some of the syntax you want to use, like  $\&\&\&\,, \,|\,\,|\,\&\,\,\text{and so on.}$
- You want to process output from commands in a flexible way, and [communicate\(\)](https://docs.python.org/3/library/subprocess.html#subprocess.Popen.communicate) is not flexible enough for your needs – for example, you need to process output a line at a time.
- You want to avoid [shell injection](http://en.wikipedia.org/wiki/Code_injection#Shell_injection) problems by having the ability to quote your command arguments safely.
- [subprocess](https://docs.python.org/3/library/subprocess.html#module-subprocess) allows you to let stderr be the same as stdout, but not the other way around and you need to do that.

### <span id="page-8-0"></span>**1.3 Main features**

Sarge offers the following features:

- A simple run command which allows a rich subset of Bash-style shell command syntax, but parsed and run by sarge so that you can run on Windows without cygwin.
- The ability to format shell commands with placeholders, such that variables are quoted to prevent shell injection attacks:

```
>>> from sarge import shell_format
>>> shell_format('ls {0}', '*.py')
"ls '*.py'"
>>> shell_format('cat {0}', 'a file name with spaces')
"cat 'a file name with spaces'"
```
• The ability to capture output streams without requiring you to program your own threads. You just use a [Capture](#page-36-0) object and then you can read from it as and when you want:

```
>>> from sarge import Capture, run
>>> with Capture() as out:
... run('echo foobarbaz', stdout=out)
...
<sarge.Pipeline object at 0x175ed10>
>>> out.read(3)
'foo'
>>> out.read(3)
'bar'
>>> out.read(3)
'baz'
>>> out.read(3)
' \n\wedge n'>>> out.read(3)
''
```
A [Capture](#page-36-0) object can capture the output from multiple commands:

```
>>> from sarge import run, Capture
>>> p = run('echo foo; echo bar; echo baz', stdout=Capture())
>>> p.stdout.readline()
'foo\n'
>>> p.stdout.readline()
'bar\n'
>>> p.stdout.readline()
'baz\n'
>>> p.stdout.readline()
\mathbf{r}
```
Delays in commands are honoured in asynchronous calls:

```
>>> from sarge import run, Capture
>>> cmd = 'echo foo & (sleep 2; echo bar) & (sleep 1; echo baz)'
>>> p = run(cmd, stdout=Capture(), async_=True) # returns immediately
>>> p.close() # wait for completion
>>> p.stdout.readline()
'foo\n'
>>> p.stdout.readline()
'baz\n'
>>> p.stdout.readline()
'bar\n'
>>>
```
Here, the sleep commands ensure that the asynchronous echo calls occur in the order foo (no delay), baz (after a delay of one second) and bar (after a delay of two seconds); the capturing works as expected.

### <span id="page-9-0"></span>**1.4 Python version and platform compatibility**

Sarge is intended to be used on and is tested on Python versions 2.7, 3.6 - 3.10, pypy and pypy3 on Linux, Windows, and macOS.

### <span id="page-9-1"></span>**1.5 Project status**

The project has reached alpha status in its development: there is a test suite and it has been exercised on Windows, Ubuntu and Mac OS X. However, because of the timing sensitivity of the functionality, testing needs to be performed on as wide a range of hardware and platforms as possible.

The source repository for the project is on GitHub:

<https://github.com/vsajip/sarge/>

You can leave feedback by raising a new issue on the [issue tracker.](https://github.com/vsajip/sarge/issues/new/choose)

Note: For testing under Windows, you need to install the [GnuWin32 coreutils](http://gnuwin32.sourceforge.net/packages/coreutils.htm) package, and copy the relevant executables (currently libiconv2.dll, libintl3.dll, cat.exe, echo.exe, tee.exe, false.exe, true. exe, sleep.exe and touch.exe) to the directory from which you run the test harness (test\_sarge.py).

### <span id="page-9-2"></span>**1.6 API stability**

Although every attempt will be made to keep API changes to the absolute minimum, it should be borne in mind that the software is in its very early stages. For example, the asynchronous feature (where commands are run in separate threads when you specify  $\&$  in a command pipeline) can be considered experimental, and there may be changes in this area. However, you aren't forced to use this feature, and sarge should be useful without it.

### <span id="page-9-3"></span>**1.7 Change log**

#### <span id="page-9-4"></span>**1.7.1 0.1.8 (future)**

Released: Not yet.

### <span id="page-10-0"></span>**1.7.2 0.1.7**

Released: 2021-12-10

- Fixed #50: Initialized *commands* attribute in a constructor.
- Fixed #52: Updated documentation to show improved command line parsing under Windows.
- Fixed #53: Added waiter.py to the manifest so that the test suite can be run.

#### <span id="page-10-1"></span>**1.7.3 0.1.6**

Released: 2020-08-24

- Fixed #44: Added an optional timeout to  $Command$ .wait() and  $Pipeline$ .wait(), which only takes effect on Python  $\geq$  3.3.
- Fixed #47: Added the replace\_env keyword argument which allows a complete replacement for os. environ to be passed.
- Fixed #51: Improved error handling around a Popen call.

### <span id="page-10-2"></span>**1.7.4 0.1.5**

Released: 2018-06-18

- Fixed #37: Instead of an OSError with a "no such file or directory" message, a ValueError is raised with a more informative "Command not found" message.
- Fixed #38: Replaced async keyword argument with async\_, as async has become a keyword in Python 3.7.
- Fixed #39: Updated tutorial example on progress monitoring.

#### <span id="page-10-3"></span>**1.7.5 0.1.4**

Released: 2015-01-24

- Fixed issue #21: Don't parse if shell=True.
- Fixed issue #20: Run pipeline in separate thread if async.
- Fixed issue #23: Return the correct return code when shell=True.
- Improved logging.
- Minor documentation updates.
- Minor additions to tests.

#### <span id="page-10-4"></span>**1.7.6 0.1.3**

Released: 2014-01-17

- Fixed issue #15: Handled subprocess internal changes in Python 2.7.6.
- Improved logging support.
- Minor documentation updates.

#### <span id="page-11-0"></span>**1.7.7 0.1.2**

Released: 2013-12-17

- Fixed issue #13: Removed module globals to improve thread safety.
- Fixed issue #12: Fixed a hang which occurred when a redirection failed.
- Fixed issue #11: Added + to the characters allowed in parameters.
- Fixed issue #10: Removed a spurious debugger breakpoint.
- Fixed issue #9: Relative pathnames in redirections are now relative to the current working directory for the redirected process.
- Added the ability to pass objects with fileno() methods as values to the input argument of run(), and a Feeder class which facilitates passing data to child processes dynamically over time (rather than just an initial string, byte-string or file).
- Added functionality under Windows to use PATH, PATHEXT and the registry to find appropriate commands. This can e.g. convert a command 'foo bar', if 'foo.py' is a Python script in the c:\Tools directory which is on the path, to the equivalent 'c:\Python26\Python.exe c:\Tools\foo.py bar'. This is done internally when a command is parsed, before it is passed to subprocess.
- Fixed issue #7: Corrected handling of whitespace and redirections.
- Fixed issue #8: Added a missing import.
- Added Travis integration.
- Added encoding parameter to the Capture initializer.
- Fixed issue #6: addressed bugs in Capture logic so that iterating over captures is closer to subprocess behaviour.
- Tests added to cover added functionality and reported issues.
- Numerous documentation updates.

#### <span id="page-11-1"></span>**1.7.8 0.1.1**

Released: 2013-06-04

- expect method added to Capture class, to allow searching for specific patterns in subprocess output streams.
- added terminate, kill and poll methods to Command class to operate on the wrapped subprocess.
- Command.run now propagates exceptions which occur while spawning subprocesses.
- Fixed issue #4: shell shlex does not split on @.
- Fixed issue #3: run et al now accept commands as lists, just as subprocess. Popen does.
- Fixed issue #2: shell\_quote implementation improved.
- Improved shell\_shlex resilience by handling Unicode on 2.x (where shlex breaks if passed Unicode).
- Added get\_stdout, get\_stderr and get\_both for when subprocess output is not expected to be voluminous.
- Added an internal lock to serialise access to shared data.
- Tests added to cover added functionality and reported issues.
- Numerous documentation updates.

### <span id="page-12-0"></span>**1.7.9 0.1**

Released: 2012-02-10

• Initial release.

## <span id="page-12-1"></span>**1.8 Next steps**

You might find it helpful to look at the *[Tutorial](#page-14-0)*, or the *[API Reference](#page-32-0)*.

# CHAPTER 2

### **Tutorial**

<span id="page-14-0"></span>This is the place to start your practical exploration of sarge.

### <span id="page-14-1"></span>**2.1 Installation and testing**

sarge is a pure-Python library. You should be able to install it using:

```
pip install sarge
```
for installing sarge into a virtualenv or other directory where you have write permissions. On Posix platforms, you may need to invoke using sudo if you need to install sarge in a protected location such as your system Python's site-packages directory.

A full test suite is included with sarge. To run it, you'll need to unpack a source tarball and run python setup.py test in the top-level directory of the unpack location. You can of course also run python setup.py install to install from the source tarball (perhaps invoking with sudo if you need to install to a protected location).

### <span id="page-14-2"></span>**2.2 Common usage patterns**

In the simplest cases, sarge doesn't provide any major advantage over subprocess:

```
>>> from sarge import run
>>> run('echo "Hello, world!"')
Hello, world!
<sarge.Pipeline object at 0x1057110>
```
The echo command got run, as expected, and printed its output on the console. In addition, a Pipeline object got returned. Don't worry too much about what this is for now – it's more useful when more complex combinations of commands are run.

By comparison, the analogous case with subprocess would be:

```
>>> from subprocess import call
>>> call('echo "Hello, world!"'.split())
"Hello, world!"
\bigcap
```
We had to call split() on the command (or we could have passed shell=True), and as well as running the command, the call () method returned the exit code of the subprocess. To get the same effect with sarge you have to do:

```
>>> from sarge import run
>>> run('echo "Hello, world!"').returncode
Hello, world!
\bigcap
```
If that's as simple as you want to get, then of course you don't need sarge. Let's look at more demanding uses next.

#### <span id="page-15-0"></span>**2.2.1 Finding commands under Windows**

In versions 0.1.1 and earlier, sarge, like subprocess, did not do anything special to find the actual executable to run – it was expected to be found in the current directory or the path. Specifically, PATHEXT was not supported: where you might type yada in a command shell and have it run python yada.py because .py is in the PATHEXT environment variable and Python is registered to handle files with that extension, neither subprocess (with shell=False) nor sarge did this. You needed to specify the executable name explicitly in the command passed to sarge.

In 0.1.2 and later versions, sarge has improved command-line handling. The "which" functionality has been backported from Python 3.3, which takes care of using PATHEXT to resolve a command yada as  $c:\T{ools}\yada.py$ where  $c:\text{Tools}$  is on the PATH and yada.py is in there. In addition, sarge queries the registry to see which programs are associated with the extension, and updates the command line accordingly. Thus, a command line foo bar passed to sarge may actually result in c:\Windows\py.exe c:\Tools\foo.py bar being passed to subprocess (assuming the Python Launcher for Windows, py.exe, is associated with .py files).

This new functionality is not limited to Python scripts - it should work for any extensions which are in PATHEXT and have an ftype/assoc binding them to an executable through shell, open and command subkeys in the registry, and where the command line is of the form "<path\_to\_executable>" "%1" %\* (this is the standard form used by several languages).

#### <span id="page-15-1"></span>**2.2.2 Parsing commands under Windows**

Sometimes, you may find it useful to pass  $posix=True$  for parsing command lines under Windows (this is the default on POSIX platforms, so it doesn't need to be passed explicitly there). Note the differences:

```
>>> from sarge import parse_command_line
>>> parse_command_line('git rev-list origin/master --since="1 hours ago"')
CommandNode(command=['git', 'rev-list', 'origin/master', '--since="1', 'hours', 'ago"
\rightarrow'] redirects={})
>>> parse_command_line('git rev-list origin/master --since="1 hours ago"', posix=True)
CommandNode(command=['git', 'rev-list', 'origin/master', '--since=1 hours ago']
\rightarrowredirects={})
>>>
```
As you can see, passing  $posix=True$  has allowed the  $--since$  parameter to be correctly handled.

#### <span id="page-16-0"></span>**2.2.3 Chaining commands**

It's easy to chain commands together with sarge. For example:

```
>>> run('echo "Hello,"; echo "world!"')
Hello,
world!
<sarge.Pipeline object at 0x247ed50>
```
whereas this would have been more involved if you were just using subprocess:

```
>>> call('echo "Hello,"'.split()); call('echo "world!"'.split())
"Hello,"
\Omega"world!"
\bigcirc
```
You get two return codes, one for each command. The same information is available from sarge, in one place – the [Pipeline](#page-36-2) instance that's returned from a [run\(\)](#page-32-3) call:

```
>>> run('echo "Hello,"; echo "world!"').returncodes
Hello,
world!
[0, 0]
```
The returncodes property of a *[Pipeline](#page-36-2)* instance returns a list of the return codes of all the commands that were run, whereas the returncode property just returns the last element of this list. The [Pipeline](#page-36-2) class defines a number of useful properties - see the reference for full details.

#### <span id="page-16-1"></span>**2.2.4 Handling user input safely**

By default, sarge does not run commands via the shell. This means that wildcard characters in user input do not have potentially dangerous consequences:

```
>>> run('ls *.py')
ls: cannot access *.py: No such file or directory
<sarge.Pipeline object at 0x20f3dd0>
```
This behaviour helps to avoid [shell injection](http://en.wikipedia.org/wiki/Code_injection#Shell_injection) attacks.

There might be circumstances where you need to use  $shell=True$ , in which case you should consider formatting your commands with placeholders and quoting any variable parts that you get from external sources (such as user input). Which brings us on to ...

#### <span id="page-16-2"></span>**2.2.5 Formatting commands with placeholders for safe usage**

If you need to merge commands with external inputs (e.g. user inputs) and you want to prevent shell injection attacks, you can use the  $shell\_format$  () function. This takes a format string, positional and keyword arguments and uses the new formatting  $(\text{str.format}())$  to produce the result:

```
>>> from sarge import shell_format
>>> shell_format('ls {0}', '*.py')
"ls '*.py'"
```
Note how the potentially unsafe input has been quoted. With a safe input, no quoting is done:

**>>>** shell\_format('ls {0}', 'test.py') 'ls test.py'

If you really want to prevent quoting, even for potentially unsafe inputs, just use the s conversion:

```
>>> shell_format('ls {0!s}', '*.py')
'ls *.py'
```
There is also a  $shell\_quote$  () function which quotes potentially unsafe input:

```
>>> from sarge import shell_quote
>>> shell_quote('abc')
'abc'
>>> shell_quote('ab?')
"'ab?'"
>>> shell_quote('"ab?"')
'\'"ab?"\''
>>> shell_quote("'ab?'")
'"\'ab?\'"'
```
This function is used internally by  $shell\_format()$ , so you shouldn't need to call it directly except in unusual cases.

### <span id="page-17-0"></span>**2.3 Passing input data to commands**

You can pass input to a command pipeline using the input keyword parameter to run ():

```
>>> from sarge import run
>>> p = run('cat|cat', input='foo')
foo>>>
```
Here's how the value passed as input is processed:

- Text is encoded to bytes using UTF-8, which is then wrapped in a BytesIO object.
- Bytes are wrapped in a BytesIO object.
- Starting with 0.1.2, if you pass an object with a fileno attribute, that will be called as a method and the resulting value will be passed to the subprocess layer. This would normally be a readable file descriptor.
- Other values (such as integers representing OS-level file descriptors, or special values like subprocess. PIPE) are passed to the subprocess layer as-is.

If the result of the above process is a BytesIO instance (or if you passed in a BytesIO instance), then sarge will spin up an internal thread to write the data to the child process when it is spawned. The reason for a separate thread is that if the child process consumes data slowly, or the size of data is large, then the calling thread would block for potentially long periods of time.

#### <span id="page-17-1"></span>**2.3.1 Passing input data to commands dynamically**

Sometimes, you may want to pass quite a lot of data to a child process which is not conveniently available as a string, byte-string or a file, but which is generated in the parent process (the one using sarge) by some other means. Starting with 0.1.2, sarge facilitates this by supporting objects with fileno() attributes as described above, and includes a Feeder class which has a suitable fileno() implementation.

Creating and using a feeder is simple:

```
import sys
from sarge import Feeder, run
feeder = Feeder()run([sys.executable, 'echoer.py'], input=feeder, async_=True)
```
After this, you can feed data to the child process' stdin by calling the feed() method of the Feeder instance:

```
feeder.feed('Hello')
feeder.feed(b'Goodbye')
```
If you pass in text, it will be encoded to bytes using UTF-8.

Once you've finished with the feeder, you can close it:

feeder.close()

Depending on how quickly the child process consumes data, the thread calling feed() might block on I/O. If this is a problem, you can spawn a separate thread which does the feeding.

Here's a complete working example:

```
import os
import subprocess
import sys
import time
import sarge
try:
   text_type = unicode
except NameError:
   text_type = str
def main(args=None):
   feeder = sarge.Feeder()
   p = sarge.run([sys.executable, 'echoer.py'], input=feeder, async_=True)
   try:
       lines = ('hello', 'goodbye')
        gen = iter(lines)while p.commands[0].returncode is None:
            try:
                data = next(gen)
            except StopIteration:
               break
            feeder.feed(data + '\n')
           p.commands[0].poll()
           time.sleep(0.05) # wait for child to return echo
    finally:
       p.commands[0].terminate()
        feeder.close()
if __name__ == '__main__':
   try:
       rc = main()except Exception as e:
       print(e)
```
(continues on next page)

(continued from previous page)

```
rc = 9sys.exit(rc)
```
In the above example, the echoer. py script (included in the sarge source distribution, as it's part of the test suite) just reads lines from its stdin, duplicates and prints to its stdout. Since we passed in the strings hello and goodbye, the output from the script should be:

```
hello hello
goodbye goodbye
```
### <span id="page-19-0"></span>**2.4 Chaining commands conditionally**

You can use  $\&\&$  and  $|\cdot|$  to chain commands conditionally using short-circuit Boolean semantics. For example:

```
>>> from sarge import run
>>> run('false && echo foo')
<sarge.Pipeline object at 0xb8dd50>
```
Here, echo foo wasn't called, because the false command evaluates to False in the shell sense (by returning an exit code other than zero). Conversely:

```
>>> run('false || echo foo')
foo
<sarge.Pipeline object at 0xa11d50>
```
Here, foo is output because we used the  $||$  condition; because the left- hand operand evaluates to False, the right-hand operand is evaluated (i.e. run, in this context). Similarly, using the  $true$  command:

```
>>> run('true && echo foo')
foo
<sarge.Pipeline object at 0xb8dd50>
>>> run('true || echo foo')
<sarge.Pipeline object at 0xa11d50>
```
### <span id="page-19-1"></span>**2.5 Creating command pipelines**

It's just as easy to construct command pipelines:

```
>>> run('echo foo | cat')
foo
<sarge.Pipeline object at 0xb8dd50>
>>> run('echo foo; echo bar | cat')
foo
bar
<sarge.Pipeline object at 0xa96c50>
```
### <span id="page-19-2"></span>**2.6 Using redirection**

You can also use redirection to files as you might expect. For example:

```
>>> run('echo foo | cat > /tmp/junk')
<sarge.Pipeline object at 0x24b3190>
^D (to exit Python)
$ cat /tmp/junk
foo
```
You can use  $>$ ,  $>$ ,  $2$ ,  $2$ ,  $2$ ,  $>$  which all work as on Posix systems. However, you can't use  $<$  or  $<<$ .

To send things to the bit-bucket in a cross-platform way, you can do something like:

```
>>> run('echo foo | cat > %s' % os.devnull)
<sarge.Pipeline object at 0x2765b10>
```
### <span id="page-20-0"></span>**2.7 Capturing stdout and stderr from commands**

To capture output for commands, just pass a  $Capture$  instance for the relevant stream:

```
>>> from sarge import run, Capture
>>> p = run('echo foo; echo bar | cat', stdout=Capture())
>>> p.stdout.text
u'foo\nbar\n'
```
The [Capture](#page-36-0) instance acts like a stream you can read from: it has  $read()$ , [readline\(\)](#page-37-1) and [readlines\(\)](#page-37-2) methods which you can call just like on any file-like object, except that they offer additional options through block and timeout keyword parameters.

As in the above example, you can use the bytes or text property of a [Capture](#page-36-0) instance to read all the bytes or text captured. The latter just decodes the former using UTF-8 (the default encoding isn't used, because on Python 2.x, the default encoding isn't UTF-8 – it's ASCII).

There are some convenience functions – [capture\\_stdout\(\)](#page-33-0), [capture\\_stderr\(\)](#page-33-1) and [capture\\_both\(\)](#page-34-1) – which work just like  $run()$  but capture the relevant streams to  $Capture$  instances, which can be accessed using the appropriate attribute on the *[Pipeline](#page-36-2)* instance returned from the functions.

There are more convenience functions,  $get\_stdout()$ ,  $get\_stderr()$  and  $get\_both()$ , which work just like [capture\\_stdout\(\)](#page-33-0), [capture\\_stderr\(\)](#page-33-1) and [capture\\_both\(\)](#page-34-1) respectively, but return the captured text. For example:

```
>>> from sarge import get_stdout
>>> get_stdout('echo foo; echo bar')
u'foo\nbar\n'
```
New in version 0.1.1: The [get\\_stdout\(\)](#page-33-2), [get\\_stderr\(\)](#page-34-2) and [get\\_both\(\)](#page-34-3) functions were added.

A [Capture](#page-36-0) instance can capture output from one or more sub-process streams, and will create a thread for each such stream so that it can read all sub-process output without causing the sub-processes to block on their output I/O. However, if you use a [Capture](#page-36-0), you should be prepared either to consume what it's read from the sub-processes, or else be prepared for it all to be buffered in memory (which may be problematic if the sub-processes generate a *lot* of output).

### <span id="page-20-1"></span>**2.8 Iterating over captures**

You can iterate over *[Capture](#page-36-0)* instances. By default you will get successive lines from the captured data, as bytes; if you want text, you can wrap with io. Text IOWrapper. Here's an example using Python 3.2:

```
>>> from sarge import capture_stdout
>>> p = capture_stdout('echo foo; echo bar')
>>> for line in p.stdout: print(repr(line))
...
b'foo\n'
b'bar\n'
>>> p = capture_stdout('echo bar; echo baz')
>>> from io import TextIOWrapper
>>> for line in TextIOWrapper(p.stdout): print(repr(line))
...
'bar\n'
'baz\n'
```
This works the same way in Python 2.x. Using Python 2.7:

```
>>> from sarge import capture_stdout
>>> p = capture_stdout('echo foo; echo bar')
>>> for line in p.stdout: print(repr(line))
...
'foo\n'
'bar\n'
>>> p = capture_stdout('echo bar; echo baz')
>>> from io import TextIOWrapper
>>> for line in TextIOWrapper(p.stdout): print(repr(line))
...
u'bar\n'
u'baz\n'
```
### <span id="page-21-0"></span>**2.9 Interacting with child processes**

Sometimes you need to interact with a child process in an interactive manner. To illustrate how to do this, consider the following simple program, named receiver, which will be used as the child process:

```
#!/usr/bin/env python
import sys
def main(args=None):
   while True:
        user_input = sys.stdin.readline().strip()
        if not user_input:
           break
        s = 'Hi, %s!\n' % user_input
        sys.stdout.write(s)
        sys.stdout.flush() # need this when run as a subprocess
if __name__ == '__main__':
    sys.exit(main())
```
This just reads lines from the input and echoes them back as a greeting. If we run it interactively:

```
$ ./receiver
Fred
Hi, Fred!
Jim
Hi, Jim!
```
(continues on next page)

(continued from previous page)

Sheila Hi, Sheila!

The program exits on seeing an empty line.

We can now show how to interact with this program from a parent process:

```
>>> from sarge import Command, Capture
>>> from subprocess import PIPE
>>> p = Command('./receiver', stdout=Capture(buffer_size=1))
>>> p.run(input=PIPE, async_=True)
Command('./receiver')
>>> p.stdin.write('Fred\n')
>>> p.stdout.readline()
'Hi, Fred!\n'
>>> p.stdin.write('Jim\n')
>>> p.stdout.readline()
'Hi, Jim!\n'
>>> p.stdin.write('Sheila\n')
>>> p.stdout.readline()
'Hi, Sheila!\n'
>>> p.stdin.write('\n')
>>> p.stdout.readline()
''>>> p.returncode
>>> p.wait()
\bigcirc
```
Note that the above code is for Python 2.x. If you're using Python 3.x, you need to do some things slightly differently:

- Pass byte-strings to the streams, because interprocess communication occurs in bytes rather than text. In other words, use for example p.stdin.write(b'Fred\n') to send bytes to the child (otherwise you will get a TypeError). Note that you'll also get byte-strings back.
- Add explicit p.stdin.flush() calls following p.stdin.write() calls, to ensure that the child process sees your output. You should do this even if you are running Python unbuffered  $(-\alpha)$  in both parent and child processes (see <https://github.com/vsajip/sarge/issues/43> and <https://bugs.python.org/issue21332> for more information).

The p.returncode didn't print anything, indicating that the return code was None. This means that although the child process has exited, it's still a zombie because we haven't "reaped" it by making a call to  $wait()$ . Once that's done, the zombie disappears and we get the return code.

### <span id="page-22-0"></span>**2.9.1 Buffering issues**

From the point of view of buffering, note that two elements are needed for the above example to work:

- We specify buffer  $size=1$  in the Capture constructor. Without this, data would only be read into the Capture's queue after an I/O completes – which would depend on how many bytes the Capture reads at a time. You can also pass a buffer  $size=-1$  to indicate that you want to use line- buffering, i.e. read a line at a time from the child process. (This may only work as expected if the child process flushes its outbut buffers after every line.)
- We make a flush call in the receiver script, to ensure that the pipe is flushed to the capture queue. You could avoid the flush call in the above example if you used python -u receiver as the command (which runs the script unbuffered).

This example illustrates that in order for this sort of interaction to work, you need cooperation from the child process. If the child process has large output buffers and doesn't flush them, you could be kept waiting for input until the buffers fill up or a flush occurs.

If a third party package you're trying to interact with gives you buffering problems, you may or may not have luck (on Posix, at least) using the unbuffer utility from the expect-dev package (do a Web search to find it). This invokes a program directing its output to a pseudo-tty device which gives line buffering behaviour. This doesn't always work, though :-(

### <span id="page-23-0"></span>**2.9.2 Looking for specific patterns in child process output**

You can look for specific patterns in the output of a child process, by using the  $expect()$  method of the [Capture](#page-36-0) class. This takes a string, bytestring or regular expression pattern object and a timeout, and either returns a regular expression match object (if a match was found in the specified timeout) or None (if no match was found in the specified timeout). If you pass in a bytestring, it will be converted to a regular expression pattern. If you pass in text, it will be encoded to bytes using the  $u \tau - 8$  codec and then to a regular expression pattern. This pattern will be used to look for a match (using search). If you pass in a regular expression pattern, make sure it is meant for bytes rather than text (to avoid TypeError on Python 3.x). You may also find it useful to specify re.MULTILINE in the pattern flags, so that you can match using  $\gamma$  and  $\beta$  at line boundaries. Note that on Windows, you may need to use  $\gamma$ ?  $\beta$  to match ends of lines, as  $\frac{1}{2}$  matches Unix newlines (LF) and not Windows newlines (CRLF).

New in version 0.1.1: The expect method was added.

To illustrate usage of  $Capture.expect$  (), consider the program lister.py (which is provided as part of the source distribution, as it's used in the tests). This prints line 1, line 2 etc. indefinitely with a configurable delay, flushing its output stream after each line. We can capture the output from a run of  $lister.py$ , ensuring that we use line-buffering in the parent process:

```
>>> from sarge import Capture, run
>>> c = Capture(buffer_size=-1) # line-buffering
>>> p = run('python lister.py -d 0.01', async_=True, stdout=c)
>>> m = c.expect('^line 1$')
>>> m.span()
(0, 6)
>>> m = c.expect('^line 5$')
>>> m.span()
(28, 34)
>>> m = c.expect('^line 1.*$')
>>> m.span()
(63, 70)
>>> c.close(True) # close immediately, discard any unread input
>>> p.commands[0].kill() # kill the subprocess
>>> c.bytes[63:70]
'line 10'
\Rightarrow m = c \cdot \text{expect}(r' \text{line } 1\ddot{\text{d}}\ddot{\text{s}}')>>> m.span()
(783, 791)
>>> c.bytes[783:791]
'line 100'
```
#### <span id="page-23-1"></span>**2.9.3 Displaying progress as a child process runs**

You can display progress as a child process runs, assuming that its output allows you to track that progress. Consider the following script, test\_progress.py (which is included in the source distribution):

```
import optparse # because of 2.6 support
import sys
import threading
import time
import logging
from sarge import capture_stdout, run, Capture
logger = logging.getLogger( name )
def progress(capture, options):
   lines_seen = 0
   messages = {
       b'line 25\n': 'Getting going ...\n',
       b'line 50\n': 'Well on the way ...\n',
       b'line 75\n': 'Almost there ...\n',
    }
   while True:
       s = capture. readline (timeout=1.0)
        if not s:
            logger.debug('No more data, breaking out')
           break
        if options.dots:
            sys.stderr.write('.')
            sys.stderr.flush() # needed for Python 3.x
        else:
           msg = messages.get(s)
            if msg:
                sys.stderr.write(msg)
       lines_seen += 1
   if options.dots:
       sys.stderr.write('\n')
    sys.stderr.write('Done - %d lines seen.\n' % lines_seen)
def main():
   parser = optparse.OptionParser()
   parser.add_option('-n', '--no-dots', dest='dots', default=True,
                      action='store_false', help='Show dots for progress')
   options, args = parser.parse_args()
    \#~ p = capture_stdout ('ncat -k -1 -p 42421', async_=True)
   p = capture_stdout('python lister.py -d 0.1 -c 100', async_=True)
   time.sleep(0.01)
   t = threading.Thread(target=progress, args=(p.stdout, options))
   t.start()
   while(p.returncodes[0] is None):
        # We could do other useful work here. If we have no useful
        # work to do here, we can call readline() and process it
        # directly in this loop, instead of creating a thread to do it in.
       p.commands[0].poll()
        time.sleep(0.05)
    t.join()
if __name__ == '__main__':
    logging.basicConfig(level=logging.DEBUG, filename='test_progress.log',
```
(continues on next page)

(continued from previous page)

```
filemode='w', format='%(asctime)s %(threadName)-10s %(name)-
˓→15s %(lineno)4d %(message)s')
   sys.exit(main())
```
When this is run without the  $-\text{no-dots}$  argument, you should see the following:

```
$ python progress.py
....................................................... (100 dots printed)
Done - 100 lines seen.
```
If run *with* the  $-$ no-dots argument, you should see:

```
$ python progress.py --no-dots
Getting going ...
Well on the way ...
Almost there ...
Done - 100 lines seen.
```
with short pauses between the output lines.

#### <span id="page-25-0"></span>**2.9.4 Direct terminal usage**

Some programs don't work through their stdin/stdout/stderr streams, instead opting to work directly with their controlling terminal. In such cases, you can't work with these programs using sarge; you need to use a pseudo-terminal approach, such as is provided by (for example) [pexpect.](http://noah.org/wiki/pexpect) Sarge works within the limits of the [subprocess](https://docs.python.org/3/library/subprocess.html#module-subprocess) module, which means sticking to stdin, stdout and stderr as ordinary streams or pipes (but not pseudo-terminals).

Examples of programs which work directly through their controlling terminal are  $f$ tp and ssh - the password prompts for these programs are generally always printed to the controlling terminal rather than stdout or stderr.

### <span id="page-25-1"></span>**2.10 Environments**

In the [subprocess.Popen](https://docs.python.org/3/library/subprocess.html#subprocess.Popen) constructor, the env keyword argument, if supplied, is expected to be the *complete* environment passed to the child process. This can lead to problems on Windows, where if you don't pass the SYSTEMROOT environment variable, things can break. With sarge, it's assumed by default that anything you pass in env is *added* to the contents of  $\circ$ s.environ. This is almost always what you want – after all, in a Posix shell, the environment is generally inherited with certain additions for a specific command invocation. However, if you want to pass a complete environment rather than an augmented os.environ, you can do this by passing replace\_env=True in the keyword arguments. In that case, the value of the env keyword argument is passed as-is to the child process.

New in version 0.1.6: The replace\_env keyword parameter was added.

Note: On Python 2.x on Windows, environment keys and values must be of type str - Unicode values will cause a TypeError. Be careful of this if you use from \_\_future\_\_ import unicode\_literals. For example, the test harness for sarge uses Unicode literals on 2.x, necessitating the use of different logic for 2.x and 3.x:

```
if PY3:
    env = {'FOO': 'BAR'}
else:
    # Python 2.x wants native strings, at least on Windows
    env = { b'FOO': b'BAR' }
```
### <span id="page-26-0"></span>**2.11 Working directory and other options**

You can set the working directory for a [Command](#page-35-3) or [Pipeline](#page-36-2) using the cwd keyword argument to the constructor, which is passed through to the subprocess when it's created. Likewise, you can use the other keyword arguments which are accepted by the subprocess. Popen constructor.

Avoid using the stdin keyword argument – instead, use the input keyword argument to the [Command.](#page-35-4) [run\(\)](#page-32-3) and [Pipeline.run\(\)](#page-36-3) methods, or the run(), [capture\\_stdout\(\)](#page-33-0), [capture\\_stderr\(\)](#page-33-1), and [capture\\_both\(\)](#page-34-1) functions. The input keyword makes it easier for you to pass literal text or byte data.

### <span id="page-26-1"></span>**2.12 Unicode and bytes**

All data between your process and sub-processes is communicated as bytes. Any text passed as input to run () or a  $run($ ) method will be converted to bytes using UTF-8 (the default encoding isn't used, because on Python 2.x, the default encoding isn't UTF-8 – it's ASCII).

As sarge requires Python 2.6 or later, you can use from \_\_future\_\_ import unicode\_literals and byte literals like b'foo' so that your code looks and behaves the same under Python 2.x and Python 3.x. (See the note on using native string keys and values in *[Environments](#page-25-1)*.)

As mentioned above, [Capture](#page-36-0) instances return bytes, but you can wrap with  $\text{io}$ . Text IOWrapper if you want text.

### <span id="page-26-2"></span>**2.13 Use as context managers**

The [Capture](#page-36-0) and [Pipeline](#page-36-2) classes can be used as context managers:

```
>>> with Capture() as out:
... with Pipeline('cat; echo bar | cat', stdout=out) as p:
\ldots p.run(input='foo\n')
...
<sarge.Pipeline object at 0x7f3320e94310>
>>> out.read().split()
['foo', 'bar']
```
### <span id="page-26-3"></span>**2.14 Synchronous and asynchronous execution of commands**

By default. commands passed to  $run()$  run synchronously, i.e. all commands run to completion before the call returns. However, you can pass  $asyn c$ =True to run, in which case the call returns a [Pipeline](#page-36-2) instance before all the commands in it have run. You will need to call  $wait()$  or  $close()$  on this instance when you are ready to synchronise with it; this is needed so that the sub processes can be properly disposed of (otherwise, you will leave zombie processes hanging around, which show up, for example, as <defunct> on Linux systems when you run ps -ef). Here's an example:

```
>>> p = run('echo foo|cat|cat|cat|cat', async_=True)
>>> foo
```
Here, foo is printed to the terminal by the last cat command, but all the sub-processes are zombies. (The run function returned immediately, so the interpreter got to issue the  $\gg$  prompt \*before\* the ``foo output was printed.)

In another terminal, you can see the zombies:

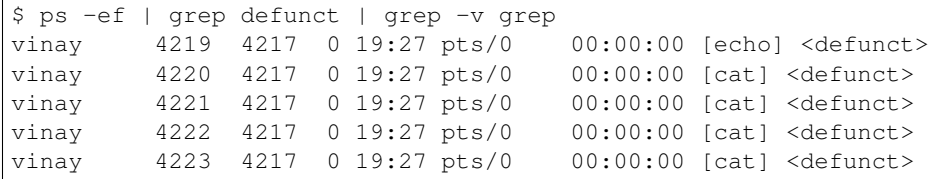

Now back in the interactive Python session, we call  $close()$  on the pipeline:

**>>>** p.close()

and now, in the other terminal, look for defunct processes again:

```
$ ps -ef | grep defunct | grep -v grep
\varsigma
```
No zombies found :-)

### <span id="page-27-0"></span>**2.15 About threading and forking on Posix**

If you run commands asynchronously by using  $\&$  in a command pipeline, then a thread is spawned to run each such command asynchronously. Remember that thread scheduling behaviour can be unexpected – things may not always run in the order you expect. For example, the command line:

echo foo & echo bar & echo baz

should run all of the echo commands concurrently as far as possible, but you can't be sure of the exact sequence in which these commands complete – it may vary from machine to machine and even from one run to the next. This has nothing to do with sarge – there are no guarantees with just plain Bash, either.

On Posix, [subprocess](https://docs.python.org/3/library/subprocess.html#module-subprocess) uses [os.fork\(\)](https://docs.python.org/3/library/os.html#os.fork) to create the child process, and you may see dire warnings on the Internet about mixing threads, processes and fork(). It *is* a heady mix, to be sure: you need to understand what's going on in order to avoid nasty surprises. If you run into any such, it may be hard to get help because others can't reproduce the problems. However, that's no reason to shy away from providing the functionality altogether. Such issues do not occur on Windows, for example: because Windows doesn't have a fork() system call, child processes are created in a different way which doesn't give rise to the issues which sometimes crop up in a Posix environment.

For an exposition of the sort of things which might bite you if you are using locks, threading and  $f \circ r k$  () on Posix, see [this post.](http://www.linuxprogrammingblog.com/threads-and-fork-think-twice-before-using-them)

Other resources on this topic:

• <http://bugs.python.org/issue6721>

Please report any problems you find in this area (or any other) either via the [mailing list](http://groups.google.com/group/python-sarge/) or the [issue tracker.](https://github.com/vsajip/sarge/issues/new/choose)

#### <span id="page-27-1"></span>**2.16 Next steps**

You might find it helpful to look at information about how sarge works internally – *[Under the hood](#page-28-0)* – or peruse the *[API Reference](#page-32-0)*.

# CHAPTER 3

### Under the hood

<span id="page-28-0"></span>This is the section where some description of how sarge works internally will be provided, as and when time permits.

### <span id="page-28-1"></span>**3.1 How capturing works**

This section describes how [Capture](#page-36-0) is implemented.

#### <span id="page-28-2"></span>**3.1.1 Basic approach**

A [Capture](#page-36-0) consists of a queue, some output streams from sub-processes, and some threads to read from those streams into the queue. One thread is created for each stream, and the thread exits when its stream has been completely read. When you read from a [Capture](#page-36-0) instance using methods like  $read(), readline()$  $read(), readline()$  $read(), readline()$  and [readlines\(\)](#page-37-2), you are effectively reading from the queue.

#### <span id="page-28-3"></span>**3.1.2 Blocking and timeouts**

Each of the  $read()$ ,  $readline()$  and  $readlines()$  methods has optional block and timeout keyword arguments. These default to True and None respectively, which means block indefinitely until there's some data – the standard behaviour for file-like objects. However, these can be overridden internally in a couple of ways:

- The [Capture](#page-36-0) constructor takes an optional timeout keyword argument. This defaults to None, but if specified, that's the timeout used by the readXXX methods unless you specify values in the method calls. If None is specified in the constructor, the module attribute  $default\_capture_time$  imeout is used, which is currently set to 0.02 seconds. If you need to change this default, you can do so before any [Capture](#page-36-0) instances are created (or just provide an alternative default in every [Capture](#page-36-0) creation).
- If all streams feeding into the capture have been completely read, then block is always set to False.

#### <span id="page-29-0"></span>**3.1.3 Implications when handling large amounts of data**

There shouldn't be any special implications of handling large amounts of data, other than buffering, buffer sizes and memory usage (which you would have to think about anyway). Here's an example of piping a 20MB file into a capture across several process boundaries:

```
$ ls -l random.bin
-rw-rw-r-- 1 vinay vinay 20971520 2012-01-17 17:57 random.bin
$ python
[snip]
>>> from sarge import run, Capture
>>> p = run('cat random.bin|cat|cat|cat|cat|cat', stdout=Capture(), async_=True)
>>> for i in range(8):
\ldots data = p.stdout.read(2621440)
... print('Read chunk %d: %d bytes' % (i, len(data)))
...
Read chunk 0: 2621440 bytes
Read chunk 1: 2621440 bytes
Read chunk 2: 2621440 bytes
Read chunk 3: 2621440 bytes
Read chunk 4: 2621440 bytes
Read chunk 5: 2621440 bytes
Read chunk 6: 2621440 bytes
Read chunk 7: 2621440 bytes
>>> p.stdout.read()
''
```
### <span id="page-29-1"></span>**3.2 Swapping output streams**

A new constant, STDERR, is defined by sarge. If you specify stdout=STDERR, this means that you want the child process stdout to be the same as its stderr. This is analogous to the core functionality in [subprocess.Popen](https://docs.python.org/3/library/subprocess.html#subprocess.Popen) where you can specify stderr=STDOUT to have the child process stderr be the same as its stdout. The use of this constant also allows you to swap the child's stdout and stderr, which can be useful in some cases.

This functionality works through a class sarge. Popen which subclasses subprocess. Popen and overrides the internal \_get\_handles method to work the necessary magic – which is to duplicate, close and swap handles as needed.

### <span id="page-29-2"></span>**3.3 How shell quoting works**

The  $shell\_quot\ e$  () function works as follows. Firstly, an empty string is converted to ''. Next, a check is made to see if the string has already been quoted (i.e. it begins and ends with the ' character), and if so, it is returned enclosed in " and with any contained *"* characters escaped with a backslash. Otherwise, it's bracketed with the ' character and every internal instance of ' is replaced with '"'"'.

### <span id="page-29-3"></span>**3.4 How shell command formatting works**

This is inspired by Nick Coghlan's [shell\\_command](https://bitbucket.org/ncoghlan/shell_command) project. An internal ShellFormatter class is derived from string. Formatter and overrides the string. Formatter.convert\_field() method to provide quoting for placeholder values. This formatter is simpler than Nick's in that it forces you to explicitly provide the indices of positional arguments: You have to use e.g. 'cp {0} {1} instead of cp {} {}. This avoids the need to keep an internal counter in the formatter, which would make its implementation be not thread-safe without additional work.

### <span id="page-30-0"></span>**3.5 How command parsing works**

Internally sarge uses a simple recursive descent parser to parse commands. A simple BNF grammar for the parser would be:

```
\langlelist> ::= \langlepipeline> ((";" | "&") \langlepipeline>)*
<pipeline> ::= <logical> (("&&" | "||") <logical>)*
\langle \text{logical} \rangle ::= (\langle \text{command} \rangle (("|" | "|&") \langle \text{command} \rangle) + | "(" \langle \text{lists} \rangle ")"
<command> ::= <command-part>+
\text{Scommand-part} > : := \text{WORD} \left( (\text{SNIM}>) ? \left( \text{SNI} \right) \right) \times \text{SNI} \left( \text{SNIM} \right) \left( \text{SNIM} \right)
```
where WORD and NUM are terminal tokens with the meanings you would expect.

The parser constructs a parse tree, which is used internally by the  $Pipeline$  class to manage the running of the pipeline.

The standard library's [shlex](https://docs.python.org/3/library/shlex.html#module-shlex) module contains a class which is used for lexical scanning. Since the [shlex.shlex](https://docs.python.org/3/library/shlex.html#shlex.shlex) class is not able to provide the needed functionality, sarge includes a module, shlext, which defines a subclass, shell\_shlex, which provides the necessary functionality. This is not part of the public API of sarge, though it has been [submitted as an enhancement](http://bugs.python.org/issue1521950#msg150761) on the Python issue tracker.

### <span id="page-30-1"></span>**3.6 Thread debugging**

Sometimes, you can get deadlocks even though you think you've taken sufficient measures to avoid them. To help identify where deadlocks are occurring, the sarge source distribution includes a module, stack\_tracer, which is based on MIT-licensed code by László Nagy in an [ActiveState recipe.](http://code.activestate.com/recipes/577334/) To see how it's invoked, you can look at the sarge test harness test\_sarge.py – this is set to invoke the tracer if the TRACE\_THREADS variable is set (which it is, by default). If the unit tests hang on your system, then the threads-X.Y.log file will show where the deadlock is (just look and see what all the threads are waiting for).

### <span id="page-30-2"></span>**3.7 Future changes**

At the moment, if a [Capture](#page-36-0) is used, it will read from its sub-process output streams into a queue, which can then be read by your code. If you don't read from the  $Capture$  in a timely fashion, a lot of data could potentially be buffered in memory – the same thing that happens when you use subprocess. Popen. communicate(). There might be added some means of "turning the tap off", i.e. pausing the reader threads so that the capturing threads stop reading from the sub-process streams. This will, of course, cause those sub-processes to block on their I/O, so at some point the tap would need to be turned back on. However, such a facility would afford better sub-process control in some scenarios.

### <span id="page-30-3"></span>**3.8 Next steps**

You might find it helpful to look at the *[API Reference](#page-32-0)*.

# CHAPTER 4

### API Reference

<span id="page-32-5"></span><span id="page-32-0"></span>This is the place where the functions and classes in sarge's public API are described.

### <span id="page-32-1"></span>**4.1 Attributes**

#### <span id="page-32-4"></span>**default\_capture\_timeout**

This is the default timeout which will be used by  $Capture$  instances when you don't specify one in the [Capture](#page-36-0) constructor. This is currently set to  $0.02$  seconds.

### <span id="page-32-2"></span>**4.2 Functions**

<span id="page-32-3"></span>**run**(*command*, *input=None*, *async\_=False*, *\*\*kwargs*)

This function is a convenience wrapper which constructs a  $Pipeline$  instance from the passed parameters, and then invokes  $run()$  and  $close()$  on that instance.

#### Parameters

- **command**  $(str)$  $(str)$  $(str)$  The command(s) to run.
- **input** (Text, [bytes](https://docs.python.org/3/library/stdtypes.html#bytes) or a file-like object containing bytes  $(not text)$  – Input data to be passed to the command(s). If text is passed, it's converted to bytes using the default encoding. The bytes are converted to a file-like object (a BytesIO instance). If a value such as a file-like object, integer file descriptor or special value like subprocess.PIPE is passed, it is passed through unchanged to [subprocess.Popen](https://docs.python.org/3/library/subprocess.html#subprocess.Popen).
- **kwargs** Any keyword parameters which you might want to pass to the wrapped [Pipeline](#page-36-2) instance. Apart from the input and async\_ keyword arguments described above, other keyword arguments are passed to the wrapped  $Pipeline$  instance, and thence to [subprocess.Popen](https://docs.python.org/3/library/subprocess.html#subprocess.Popen) via a [Command](#page-35-3) instance. Note that the env kwarg is treated differently to how it is in [Popen](https://docs.python.org/3/library/subprocess.html#subprocess.Popen): it is treated as a set of *additional* environment variables to

<span id="page-33-3"></span>be added to the values in  $\circ$ s.environ, unless replace env is also specified as true, in which case the value of env becomes the entire child process environment.

Under Windows, you might find it useful to pass the keyword argument  $\text{positive}}$ which will cause *command* to be parsed using POSIX conventions. This makes it easier to pass parameters with spaces in them.

Returns The created [Pipeline](#page-36-2) instance.

Changed in version 0.1.5: The async keyword parameter was changed to async\_, as async is a keyword in Python 3.7 and later.

#### <span id="page-33-0"></span>**capture\_stdout**(*command*, *input=None*, *async\_=False*, *\*\*kwargs*)

This function is a convenience wrapper which does the same as  $run()$  while capturing the stdout of the subprocess(es). This captured output is available through the stdout attribute of the return value from this function.

#### **Parameters**

- **command** As for  $run($ .
- $input As$  for [run\(\)](#page-32-3).
- **kwargs** As for [run\(\)](#page-32-3).

**Returns** As for [run\(\)](#page-32-3).

Changed in version 0.1.5: The async keyword parameter was changed to async\_, as async is a keyword in Python 3.7 and later.

#### <span id="page-33-2"></span>**get\_stdout**(*command*, *input=None*, *async\_=False*, *\*\*kwargs*)

This function is a convenience wrapper which does the same as  $capcurve\_stdout()$  but also returns the text captured. Use this when you know the output is not voluminous, so it doesn't matter that it's buffered in memory.

**Parameters** 

- **command** As for [run\(\)](#page-32-3).
- $input As$  for [run\(\)](#page-32-3).
- **kwargs** As for  $run($ .

Returns The captured text.

New in version 0.1.1.

Changed in version 0.1.5: The async keyword parameter was changed to async\_, as async is a keyword in Python 3.7 and later.

#### <span id="page-33-1"></span>**capture\_stderr**(*command*, *input=None*, *async\_=False*, *\*\*kwargs*)

This function is a convenience wrapper which does the same as  $run()$  while capturing the stderr of the subprocess(es). This captured output is available through the stderr attribute of the return value from this function.

#### **Parameters**

- **command** As for [run\(\)](#page-32-3).
- $input As$  for [run\(\)](#page-32-3).
- **kwargs** As for [run\(\)](#page-32-3).

**Returns** As for [run\(\)](#page-32-3).

<span id="page-34-4"></span>Changed in version 0.1.5: The async keyword parameter was changed to async, as async is a keyword in Python 3.7 and later.

<span id="page-34-2"></span>**get\_stderr**(*command*, *input=None*, *async\_=False*, *\*\*kwargs*)

This function is a convenience wrapper which does the same as  $capcurve{\_}stderr()$  but also returns the text captured. Use this when you know the output is not voluminous, so it doesn't matter that it's buffered in memory.

**Parameters** 

- **command** As for [run\(\)](#page-32-3).
- $input As$  for  $run()$ .
- **kwargs** As for  $run($ .

Returns The captured text.

New in version 0.1.1.

Changed in version 0.1.5: The async keyword parameter was changed to async\_, as async is a keyword in Python 3.7 and later.

#### <span id="page-34-1"></span>**capture\_both**(*command*, *input=None*, *async\_=False*, *\*\*kwargs*)

This function is a convenience wrapper which does the same as  $run()$  while capturing the stdout and the stderr of the subprocess(es). This captured output is available through the stdout and stderr attributes of the return value from this function.

#### **Parameters**

- **command** As for [run\(\)](#page-32-3).
- $input As$  for [run\(\)](#page-32-3).
- **kwargs** As for [run\(\)](#page-32-3).

**Returns** As for [run\(\)](#page-32-3).

Changed in version 0.1.5: The async keyword parameter was changed to async\_, as async is a keyword in Python 3.7 and later.

#### <span id="page-34-3"></span>**get\_both**(*command*, *input=None*, *async\_=False*, *\*\*kwargs*)

This function is a convenience wrapper which does the same as  $c$ apture both() but also returns the text captured. Use this when you know the output is not voluminous, so it doesn't matter that it's buffered in memory.

#### Parameters

- **command** As for [run\(\)](#page-32-3).
- $input As$  for [run\(\)](#page-32-3).
- **kwargs** As for [run\(\)](#page-32-3).

Returns The captured text as a 2-element tuple, with the stdout text in the first element and the stderr text in the second.

New in version 0.1.1.

Changed in version 0.1.5: The async keyword parameter was changed to async\_, as async is a keyword in Python 3.7 and later.

#### <span id="page-34-0"></span>**shell\_quote**(*s*)

Quote text so that it is safe for Posix command shells.

For example, "*.py" would be converted to "'*.py'". If the text is considered safe it is returned unquoted.

**Parameters**  $s$  ([str,](https://docs.python.org/3/library/stdtypes.html#str) or unicode on  $2 \cdot x$ ) – The value to quote

<span id="page-35-5"></span>Returns A safe version of the input, from the point of view of Posix command shells

Return type The passed-in type

<span id="page-35-2"></span>**shell\_format**(*fmt*, *\*args*, *\*\*kwargs*)

Format a shell command with format placeholders and variables to fill those placeholders.

Note: you must specify positional parameters explicitly, i.e. as  $\{0\}$ ,  $\{1\}$  instead of  $\{\}$ ,  $\{$ }. Requiring the formatter to maintain its own counter can lead to thread safety issues unless a thread local is used to maintain the counter. It's not that hard to specify the values explicitly yourself :-)

#### Parameters

- **fmt** ([str,](https://docs.python.org/3/library/stdtypes.html#str) or unicode on 2.x) The shell command as a format string. Note that you will need to double up braces you want in the result, i.e.  $\{-\}$  { and } -> }, due to the way [str.format\(\)](https://docs.python.org/3/library/stdtypes.html#str.format) works.
- **args** Positional arguments for use with fmt.
- **kwargs** Keyword arguments for use with fmt.

Returns The formatted shell command, which should be safe for use in shells from the point of view of shell injection.

Return type The type of fmt.

### <span id="page-35-0"></span>**4.3 Classes**

#### <span id="page-35-3"></span>**class Command**(*args*, *\*\*kwargs*)

This represents a single command to be spawned as a subprocess.

#### **Parameters**

- **args** (str if shell=True, or an array of str) The command to run.
- **kwargs** Any keyword parameters you might pass to [Popen](https://docs.python.org/3/library/subprocess.html#subprocess.Popen), other than stdin (for which, you need to see the input argument of  $run()$ .

```
run(input=None, async_=False)
    Run the command.
```
#### **Parameters**

- **input** (Text, [bytes](https://docs.python.org/3/library/stdtypes.html#bytes) or a file-like object containing bytes.) Input data to be passed to the command. If text is passed, it's converted to bytes using the default encoding. The bytes are converted to a file-like object (a BytesIO instance). The contents of the file-like object are written to the stdin stream of the sub-process.
- **async**  $(b \circ \circ l)$  If True, the command is run asynchronously that is to say, wait () is not called on the underlying [Popen](https://docs.python.org/3/library/subprocess.html#subprocess.Popen) instance.

Changed in version 0.1.5: The async keyword parameter was changed to async\_, as async is a keyword in Python 3.7 and later.

<span id="page-35-1"></span>**wait**(*timeout=None*)

Wait for the command's underlying sub-process to complete, with a specified timeout. If the timeout is reached, a subprocess.TimeoutExpired exception is raised. The timeout is ignored in versions of Python  $<$  3.3.

Changed in version 0.1.6: The timeout parameter was added.

#### <span id="page-36-5"></span>**terminate**()

Terminate the command's underlying sub-process by calling [subprocess.Popen.terminate\(\)](https://docs.python.org/3/library/subprocess.html#subprocess.Popen.terminate) on it.

New in version 0.1.1.

#### **kill**()

Kill the command's underlying sub-process by calling subprocess. Popen.kill() on it.

New in version 0.1.1.

#### **poll**()

Poll the command's underlying sub-process by calling subprocess. Popen.poll () on it. Returns the result of that call.

New in version 0.1.1.

#### <span id="page-36-2"></span>**class Pipeline**(*source*, *posix=True*, *\*\*kwargs*)

This represents a set of commands which need to be run as a unit.

#### **Parameters**

- **source**  $(str)$  $(str)$  $(str)$  The source text with the command(s) to run.
- **posix** ([bool](https://docs.python.org/3/library/functions.html#bool)) Whether the source will be parsed using Posix conventions.
- **kwargs** Any keyword parameters you would pass to [subprocess.Popen](https://docs.python.org/3/library/subprocess.html#subprocess.Popen), other than stdin (for which, you need to use the input parameter of the  $run()$  method instead). You can pass *[Capture](#page-36-0)* instances for stdout and stderr keyword arguments, which will cause those streams to be captured to those instances.

#### <span id="page-36-3"></span>**run**(*input=None*, *async\_=False*)

Run the pipeline.

#### Parameters

- **input** The same as for the *[Command.run\(\)](#page-35-4)* method.
- $\text{async}$  The same as for the *[Command.run\(\)](#page-35-4)* method. Note that parts of the pipeline may specify synchronous or asynchronous running – this flag refers to the pipeline as a whole.

Changed in version 0.1.5: The async keyword parameter was changed to async, as async is a keyword in Python 3.7 and later.

#### <span id="page-36-1"></span>**wait**(*timeout=None*)

Wait for all command sub-processes to finish, with an optional timeout. If the timeout is reached, a subprocess.TimeoutExpired exception is raised. The timeout is ignored in versions of Python < 3.3. If applied, it is applied to each of the pipeline's commands in turn, which means that the effective timeout might be cumulative.

Changed in version 0.1.6: The timeout parameter was added.

#### <span id="page-36-4"></span>**close**()

Wait for all command sub-processes to finish, and close all opened streams.

#### **returncodes**

A list of the return codes of all sub-processes which were actually run.

#### **returncode**

The return code of the last sub-process which was actually run.

#### <span id="page-36-0"></span>**commands**

The [Command](#page-35-3) instances which were actually created.

#### <span id="page-37-4"></span>**class Capture**(*timeout=None*, *buffer\_size=0*)

A class which allows an output stream from a sub-process to be captured.

#### **Parameters**

- **timeout**  $(fload)$  The default timeout, in seconds. Note that you can override this in particular calls to read input. If None is specified, the value of the module attribute default capture timeout is used instead.
- **buffer** size ([int](https://docs.python.org/3/library/functions.html#int)) The buffer size to use when reading from the underlying streams. If not specified or specified as zero, a 4K buffer is used. For interactive applications, use a value of 1.

#### <span id="page-37-0"></span>**read**(*size=-1*, *block=True*, *timeout=None*)

Like the read method of any file-like object.

#### **Parameters**

- **size** ([int](https://docs.python.org/3/library/functions.html#int)) The number of bytes to read. If not specified, the intent is to read the stream until it is exhausted.
- **block** ([bool](https://docs.python.org/3/library/functions.html#bool)) Whether to block waiting for input to be available,
- **timeout** (*[float](https://docs.python.org/3/library/functions.html#float)*) How long to wait for input. If None, use the default timeout that this instance was initialised with. If the result is None, wait indefinitely.

#### <span id="page-37-1"></span>**readline**(*size=-1*, *block=True*, *timeout=None*)

Like the readline method of any file-like object.

#### **Parameters**

- **size** As for the [read\(\)](#page-37-0) method.
- **block** As for the [read\(\)](#page-37-0) method.
- **timeout** As for the [read\(\)](#page-37-0) method.

#### <span id="page-37-2"></span>**readlines**(*sizehint=-1*, *block=True*, *timeout=None*)

Like the readlines method of any file-like object.

#### Parameters

- **sizehint** As for the [read\(\)](#page-37-0) method's size.
- **block** As for the [read\(\)](#page-37-0) method.
- **timeout** As for the read () method.

#### <span id="page-37-3"></span>**expect**(*string\_or\_pattern*, *timeout=None*)

This looks for a pattern in the captured output stream. If found, it returns immediately; otherwise, it will block until the timeout expires, waiting for a match as bytes from the captured stream continue to be read.

#### Parameters

- **string\_or\_pattern** A string or pattern representing a regular expression to match. Note that this needs to be a bytestring pattern if you pass a pattern in; if you pass in text, it is converted to bytes using the  $ut\tau$ –8 codec and then to a pattern used for matching (using search). If you pass in a pattern, you may want to ensure that its flags include  $r \cdot e$ /MULTILINE so that you can make use of  $\hat{ }$  and  $\hat{ }$  in matching line boundaries. Note that on Windows, you may need to use  $\langle r \rangle$ ? to match ends of lines, as  $\hat{v}$  matches Unix newlines (LF) and not Windows newlines (CRLF).
- **timeout** If not specified, the module's default\_expect\_timeout is used.

Returns A regular expression match instance, if a match was found within the specified timeout, or None if no match was found.

#### <span id="page-38-2"></span>**close(stop\_threads=False):**

Close the capture object. By default, this waits for the threads which read the captured streams to terminate (which may not happen unless the child process is killed, and the streams read to exhaustion). To ensure that the threads are stopped immediately, specify True for the stop\_threads parameter, which will asks the threads to terminate immediately. This may lead to losing data from the captured streams which has not yet been read.

#### **class Popen**

This is a subclass of [subprocess.Popen](https://docs.python.org/3/library/subprocess.html#subprocess.Popen) which is provided mainly to allow a process' stdout to be mapped to its stderr. The standard library version allows you to specify stderr=STDOUT to indicate that the standard error stream of the sub-process be the same as its standard output stream. However. there's no facility in the standard library to do stdout=STDERR – but it *is* provided in this subclass.

In fact, the two streams can be swapped by doing stdout=STDERR, stderr=STDOUT in a call. The STDERR value is defined in sarge as an integer constant which is understood by sarge (much as STDOUT is an integer constant which is understood by subprocess).

### <span id="page-38-0"></span>**4.4 Shell syntax understood by sarge**

Shell commands are parsed by sarge using a simple parser.

#### <span id="page-38-1"></span>**4.4.1 Command syntax**

The sarge parser looks for commands which are separated by ; and  $\&$ :

echo foo; echo bar & echo baz

which means to run *echo foo*, wait for its completion, and then run echo bar and then echo baz without waiting for echo bar to complete.

The commands which are separated by  $\&$  and ; are *conditional* commands, of the form:

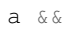

 $\mathbf{b}$ 

or:

```
c || d
```
Here, command b is executed only if a returns success (i.e. a return code of 0), whereas  $d$  is only executed if  $c$  returns failure, i.e. a return code other than 0. Of course, in practice all of a, b, c and d could have arguments, not shown above for simplicity's sake.

Each operand on either side of  $\&\&$  or  $||\&$  could also consist of a pipeline – a set of commands connected such that the output streams of one feed into the input stream of another. For example:

echo foo | cat

or:

```
command-a |& command-b
```
where the use of | indicates that the standard output of  $\epsilon$ cho foo is piped to the input of cat, whereas the standard error of command-a is piped to the input of command-b.

### <span id="page-39-0"></span>**4.4.2 Redirections**

The sarge parser also understands redirections such as are shown in the following examples:

```
command arg-1 arg-2 > stdout.txt
command arg-1 arg-2 2> stderr.txt
command arg-1 arg-2 2>&1
command arg-1 arg-2 >&2
```
In general, file descriptors other than 1 and 2 are not allowed, as the functionality needed to provided them (dup2) is not properly supported on Windows. However, an esoteric special case *is* recognised:

echo foo | tee stdout.log 3>&1 1>&2 2>&3 | tee stderr.log > /dev/null

This redirection construct will put foo in both stdout.log *and* stderr.log. The effect of this construct is to swap the standard output and standard error streams, using file descriptor 3 as a temporary as in the code analogue for swapping variables a and b using temporary variable c:

 $c = a$  $a = b$  $b = c$ 

This is recognised by sarge and used to swap the two streams, though it doesn't literally use file descriptor 3, instead using a cross-platform mechanism to fulfill the requirement.

You can see [this post](http://goo.gl/Enl0c) for a longer explanation of this somewhat esoteric usage of redirection.

### <span id="page-39-1"></span>**4.5 Next steps**

You might find it helpful to look at the [mailing list.](http://groups.google.com/group/python-sarge/)

Please report any problems or suggestions for improvement either via the [mailing list](http://groups.google.com/group/python-sarge/) or the [issue tracker.](https://github.com/vsajip/sarge/issues/new/choose)

### Index

# <span id="page-40-0"></span>C

Capture (*built-in class*), [33](#page-36-5) capture\_both() (*built-in function*), [31](#page-34-4) capture\_stderr() (*built-in function*), [30](#page-33-3) capture\_stdout() (*built-in function*), [30](#page-33-3) close() (*Pipeline method*), [33](#page-36-5) Command (*built-in class*), [32](#page-35-5) commands (*Pipeline attribute*), [33](#page-36-5)

### D

default\_capture\_timeout, [29](#page-32-5)

### E

expect() (*Capture method*), [34](#page-37-4)

# G

get\_both() (*built-in function*), [31](#page-34-4) get\_stderr() (*built-in function*), [31](#page-34-4) get\_stdout() (*built-in function*), [30](#page-33-3)

### K

kill() (*Command method*), [33](#page-36-5)

### P

Pipeline (*built-in class*), [33](#page-36-5) poll() (*Command method*), [33](#page-36-5) Popen (*built-in class*), [35](#page-38-2)

### R

read() (*Capture method*), [34](#page-37-4) readline() (*Capture method*), [34](#page-37-4) readlines() (*Capture method*), [34](#page-37-4) returncode (*Pipeline attribute*), [33](#page-36-5) returncodes (*Pipeline attribute*), [33](#page-36-5) run() (*built-in function*), [29](#page-32-5) run() (*Command method*), [32](#page-35-5) run() (*Pipeline method*), [33](#page-36-5)

# S

shell\_format() (*built-in function*), [32](#page-35-5) shell\_quote() (*built-in function*), [31](#page-34-4)

### T

terminate() (*Command method*), [32](#page-35-5)

### W

wait() (*Command method*), [32](#page-35-5) wait() (*Pipeline method*), [33](#page-36-5)